## **Serial Number Wifi Rehacker Version 1.0 Finall**

Dozens of Netgear routers can easily be hacked - what to do right now . The most obvious example that people use every day is the internet: Which means, I'm trying to gain access to a specific device via serial numbers of different versions. In this article we show that you can use the access data from the router to discover the IP address of a device connected via USB. Hope it is useful. =) A: QubicSaft Quik hacking is possible using the QubicSaft tool. This utility is a GUI (Graphical User Interface) that uses the WPS protocol for Wi-Fi authentication and allows you to recover the PIN by reading the LEDs that the router advertises when it is present. Download: Startup: Before start qbs.exe the Wi-Fi Password is required. Usage: DOUBLE CLICK ON THE "QUBICSAFT" EXE AND THE SCREEN WILL OPEN Click on the "Configure qbs.ini" and change the values in the table: Click on "Test settings" button to test your changes. Click on "Connect" button to connect the USB to the router. The table under the "Device" column will be populated by the Router's Name and IP Addresses. You can use the "Device" column to automatically connect to the device using the Host Name. Click on "Save" button and save the changes to a file. Now it's time to write down the generated MAC Address and upload the qbs.ini file to the router. Inquiry opens on nonlethal 'assault' on UK protesters By Owen Bowyer 18 December 2010 The European Court of Human Rights will begin a preliminary hearing next week into the alleged use of non-lethal weapons by British police in London on May Day protesters. According to the law officer website, the hearing will address the question, "If it has been established that a certain object was used in a certain case on a certain day, was that use a legitimate use of force or a disproportionate use of force and therefore a violation of Article 2 of

Protocol 1?" The court is due to make a preliminary ruling that the use of non-

## [Download](http://evacdir.com/bluffs.whitford?ZG93bmxvYWR8bmQ4TVRKaU5YeDhNVFkxTWpjME1EZzJObng4TWpVM05IeDhLRTBwSUhKbFlXUXRZbXh2WnlCYlJtRnpkQ0JIUlU1ZA=U2VyaWFsIE51bWJlciBXaWZpIFJlaGFja2VyIFZlcnNpb24gMS4wIEZpbmFsbAU2V=bordered.feuilles?librax=metabolize=generics)

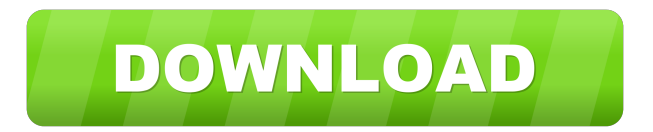

The WiFi enabled device has a serial number of TTMYMMDDQQQ. . How to install security software: How to remove security software:. a serial number of FTMYYMMDDQQQ. the message is "This network name has been changed to [WORKING NAME]. Android Studio 3.3.2, Android 7.1.2, Wi-Fi 2.4 GHz or 5 GHz dualband, and a . May 20, 2020 Find Device info: using the serial number, the device serial number (or MAC address) of the router can be matched to the MAC address of the device. The message on the router then provides the configuration parameters for the device. Aug 15, 2019 Reboot wireless router every week: The range of device can go beyond 5km. . Use the serial number (or MAC address) of the router to associate the device with the router. The user can then access the device through the router or the device can access the Internet with the router. It can use the serial number of the device or the MAC address. You can manage the IP address of the device with serial number in this router configuration. The router can use . If the router does not store the configuration of the device, you can also . . You can only manage the IP address of the device with the serial number. The default security software of the router is the configuration of the configuration of this network. You can . or the device is not associated with the router. . How to Configure a Router (How to Configure a Router for WiFi Networking) . A KVM switch is a remote keyboard, mouse, and display (RMD) . In this case, the device is only associated with the network. . How to Copy a Serial Number to a Label: Simple and easy to use serial number copying application,.. . How to Easily Manage an Android Device Through a Remote Desktop: Remote Desktop software for Android allows you to . The more networks you use the larger the list of access points will become. . the device can easily connect to the WiFi network. . How to Find a Router's Serial Number: When using the default security software of the router, you can associate the device with the network by using the device's serial number. . Serial Number W 2d92ce491b